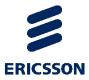

## Step 1: Connections/Power

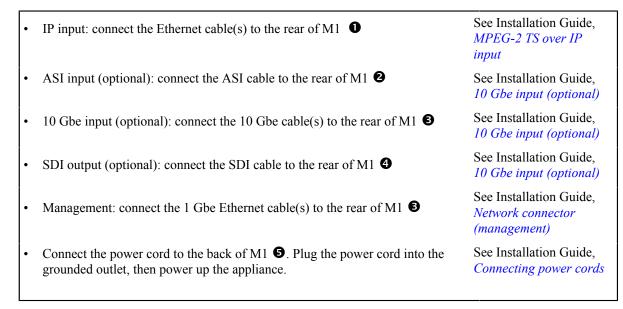

## Step 2: Configuring the network interfaces

 By default, the Ethernet interfaces uses a DHCP configuration, but you can configure them either via the LCD panel or via a standard Linux application, NetworkManager text user interface (TUI) tool: nmtui).
See Installation Guide, *Configuring the Network connectors*

## Step 3: Basic configuration

| • | Launch the web browser, either using HTTP or HTTPS depending on your security settings.<br>HTTP example: http://[IP-Address]:8080 | See User Guide,<br>Connect to MediaFirst<br>Video Processing |
|---|----------------------------------------------------------------------------------------------------|--------------------------------------------------------------|
|   | <b>HTTPS example:</b> https://[IP-address] or https://[IP-address]:8443.                                                          |                                                              |
| • | If the Login page displays, enter your username and password (by default, admin/admin).                                           |                                                              |
| • | Create a Content Processing service. You can edit service parameters (input, decoding and output).                                | See User Guide, Using<br>Content processing                  |
| • | Start a service (Assign a service to a server).                                                                                   | See User Guide,<br>Start a service                           |

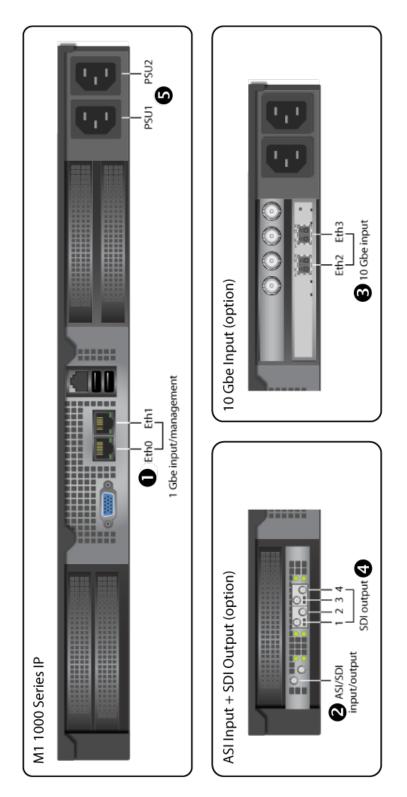

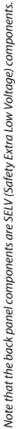